User's Guide ver. 1.0EN COWON Z2

Product specifications can be adjusted to improve performances without prior notice. And the images in this manual can be slightly different from the product.

## + COPYRIGHT NOTICE

Thank you for purchasing a COWON product.

We do our utmost to deliver DIGITAL PRIDE to our customers.

This manual contains information on how to use the product and the precautions to take during use. If you familiarize yourself with this manual, you will have a more enjoyable digital experience.

Introduction to website

+ The address of the product-related website is http://www.COWON.com.

+ You can download the latest information on our products and the most recent firmware updates from our website.

+ For first-time users, we provide an FAQ section and a user guide.

+ Become a member of the website by using the serial number on the back of the product to register the product.

You will then be a registered member.

+ Once you become a registered member, you can use the one-to-one enquiry service to receive online customer

advice. You can also receive information on new products and events by e-mail.

## + COPYRIGHT NOTICE

General

+ COWON is a registered trademark of COWON SYSTEMS, INC.

+ COWON SYSTEMS, INC. owns the copyright to this manual, and any unauthorized distribution of its contents,

whether in part or in its entirety, is strictly prohibited.

+ COWON SYSTEMS, INC. complies with laws and regulations related to records, disks, videos and games. Users are also encouraged to comply with the relevant laws and regulations.

+ As soon as you purchase the product, visit the website (http://www.COWON.com), and become a registered member.

You will benefit from various member services.

+ This manual is based on product specifications, and various exemplary texts, illustrations, pictures, detailed functions

and H/W and S/W specifications contained herein can be altered without any prior notice by the copyright owner.

BBE information

- BBE Sound, Inc. owns the license to the BBE name and information as applied to this product, in compliance with

USP4638258, 5510752 and 5736897.

- BBE and the BBE symbol are registered trademarks of BBE Sound Inc.

DIGITAL PRIDE

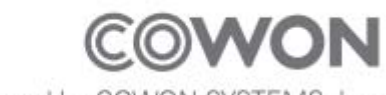

All rights reserved by COWON SYSTEMS, Inc.

# + CONTENTS

# Before you start!

Precautions Package Components Names of Parts and Functions Power Connection and Charging Connecting and Disconnecting the PC Firmware Upgrade

# Basic Use

**Buttons**  Main Screen Audio Videos Radio Recorder Settings HDMI Wireless Lan

## Additional

Product specification

# Trouble Shooting

+ Precaution

As these precautions are provided for the correct use of the product as well as user safety, be sure to familiarize yourself with them. The company will not be held responsible for any accident that may occur due to the failure to heed these precautions. The following information applies commonly to all products manufactured and produced by COWON SYSTEMS, INC.

+ Do not use this product for other purposes than those described in this manual.

+ Handle manual, product package materials, accessories, etc. with care to prevent cuts and injuries to your body.

+ Do not view videos, pictures and texts stored in your player while driving a vehicle for your safety. Operating other features of the player is also dangerous and may cause fatal accidents while driving.

+ The wearing of earphones while operating a vehicle, exercising, or walking may impair driving, mask or prevent recognition of emergency signals, alarms, announcements, the approach of vehicles and human speech. Doing so may also be unlawful depending on the region.

+ Do not use detergent or other chemicals on the product surface as it may cause fading. In this case, wipe the polluted area carefully with a soft cloth.

+ Do not expose the player in either cold weather of under -10 °C or hot temperature over 50 °C such as inside automobiles. This may cause fatal damages to your player.

+ Do not expose the player to water or keep it in a damp or humid location for an extended period of time. If the player is damaged from moisture as described above, product failure is then classified as a user's misuse.

+ Take extra care not to apply external shock or pressure when using products with displays (LCD, AMOLED, or Touch Pad). Warranty may be voided if damage occurs due the aforementioned circumstances.

+ Precaution

+ When connecting to a PC, use only USB ports on the mother board or a USB Host card. Using an external USB hub may not guarantee proper operation (e.g. USB ports on a keyboard or an external USB hub).

+ When formatting the built-in memory, select the file system specified in the manual.

+ Be sure to disconnect the power supply to the PC and USB power adaptor during lightning or thunder storm, to prevent danger to the user or the risk of fire hazards.

+ Keep the player away from magnets and direct magnetic fields, as they can cause malfunctions.

+ Do not drop or expose the product to hard impact. This may result in malfunctions and/or unit failure, voiding the warranty.

+ If you find any abnormalities with the battery such as swelling, press the RESET button immediately to stop the operation and contact the place of purchase.

+ The price of the product may fluctuate due to unexpected commercial conditions. COWON SYSTEMS, Inc. accepts no liability to compensate for any price fluctuation.

+ <For MAC OS users>

'EJECT' procedure must be performed when removing the product from the PC.

+ Package Components

COWON Z2

Earphones

Charger

User Manual

USB Cable

HDMI Cable

AV Cable (Composite, SPDIF)(Optional)

\* Actual package contents may differ from the above images.

+ Names of Parts and Functions

Power / Hold Volume buttons Play / Stop button Fast Forward button Rewind button Menu button Home button Earphone Jack Micro USB / AC Adaptor Jack Speaker **MIC** Reset Touchscreen

+ Charging

1. Connect AC Adapter

2. Plug image shows up when turning the device on while charging.

- When charging the device for the first time or the device has not been charged for an extended time, fully charge the battery before use.

- COWON Z2 has a built-in Lithium Polymer battery. To prolong the life of the battery, it is recommended that you charge the device frequently, as opposed to fully discharging and then charging the device.

- For safety during charging, use USB cable or AC adapter approved by COWON SYSTEMS, Inc.

+ Connecting and Disconnecting from the PC

- 1. Use the USB cable to connect COWON Z2 to the PC.
- 2. Tap and drag the bar at the top.
- 3. Tap the item of USB connected(to Internal memory) and tap the mount.
- \*The comment of that US connected has been connected(to internal memory) will display and disappear at the top of the device.
- 4. Copy desired video, music, or other files to COWON Z2.
- 5. After completing, tap the item of turning off USB memory (internal memory) and tap the turn off.
- 6. Disconnect a USB Cable.
- Make sure to confirm the turning off USB memory before disconnecting a USB cable.

Before you start! + Firmware Upgrade

Firmware is the software that is embedded within the hardware. Upgrading it can enhance system stability and provide additional features. Please be advised that Beta (unofficial) firmware versions may cause system malfunction.

How to upgrade the firmware

- 1. Download the latest firmware from the SUPPORT section of the website (http://www.COWON.com).
- 2. Use the USB cable to connect COWON Z2 to the PC.
- 3. Unzip the downloaded firmware and copy it to the root folder of COWON Z2.
- Before the file copying, tap the item of USB connected(to internal memory) and tap the mount to confirm connection,
- 4. After completing the file copying, tap the turning off USB memory(Internal memory) and tap the turning off consecutively and select the memory where the file has been saved through 'Settings-Z2 information – System updates – Update from' before starting firmware upgrade.
- 5. When you turn on the device, the firmware upgrade process will start automatically.

6. After completing firmware upgrade, the upgraded firmware version can be confirmed in following order with the device; Settings – Z2 Information – Firmware version,

- Fully charge the player before upgrading the firmware.

- Do not turn the player off before the firmware update has been completed. It may damage the product, and will void any warranty.

- Back up any important data before the firmware upgrade as any data stored on the device may be deleted during the process. COWON accepts no liability for any loss of data.

Basic Use + Buttons

1. Power on/off : Press and hold the Power / Hold button

2. Hold on/off : Briefly press the Power / Hold button while the device is turned on

- The touchscreen is locked in hold status.

- Locking the touchscreen with the hold button can prevent any unwanted operations usually caused by unintentional inputs.

3. Sleep Mode: Within 2 seconds of entering into hold status, pressing the Power / Hold button again changes the device to lock screen status. With this status, waiting for a couple of seconds or pressing the Power / Hold button once again turns the device into sleep mode.

- In Music, Radio menu: Display off

- In other menus: Sleep mode

\* It is generally recommended for Android device users to use sleep mode to boot faster, and the battery consumption can also be minimized in sleep mode.

4. Play /Stop

5. Fast Forward/Rewind

6. Volume Up/Down

7. Back

8. Menu

9. Home

\* Smart RESET: If a button or the touchscreen is not working correctly, simultaneously press and hold both - and + buttons for approximately 4 seconds to reset the device. This reset only shuts off power in case of a device malfunction and does not affect the device's performance.

Basic Use + Main Screen

Play status Indicator Wireless Lan connection indicator Battery indicator Time

Basic Use + Audio

By tapping the menu key, the following settings can be used.

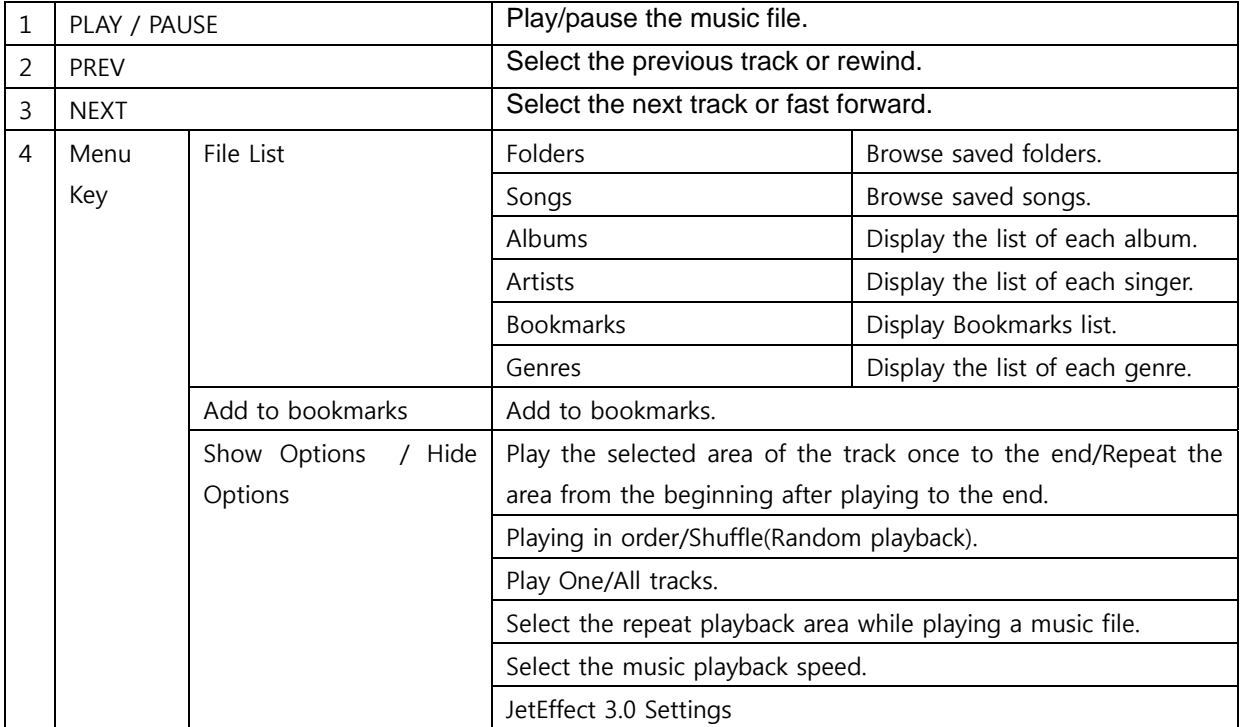

## Basic Use + Videos

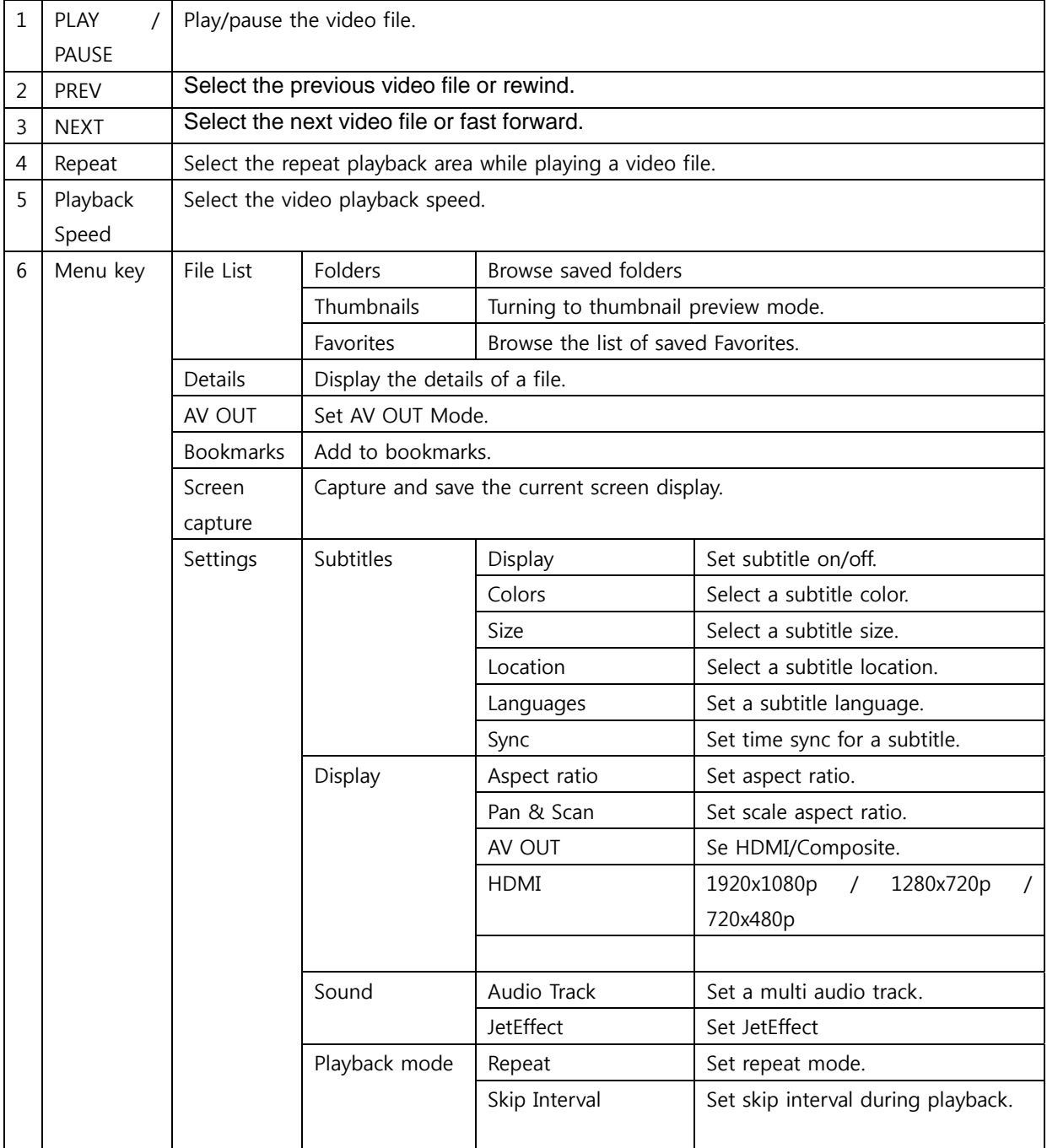

Basic Use + Radio

FM Radio supportive

Search the receivable FM frequencies in your region and automatically register them in Preset. The channel is being tuned can be registered and deleted.

The frequency bands can be changed by selecting countries,

Basic Use + Recorder

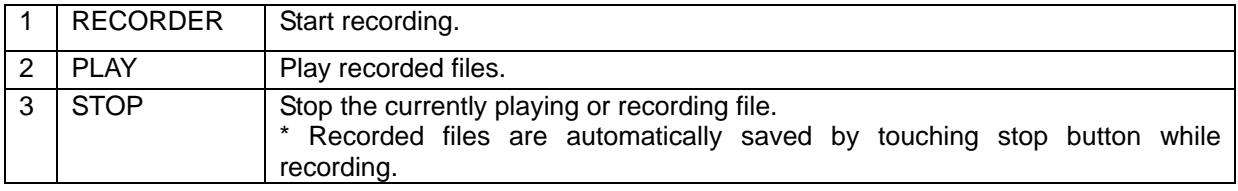

Basic Use + Settings

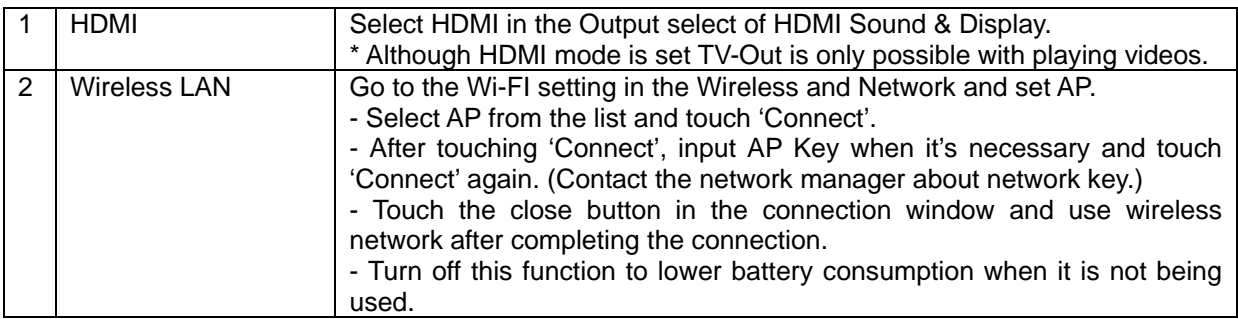

#### Additional + Product specifications

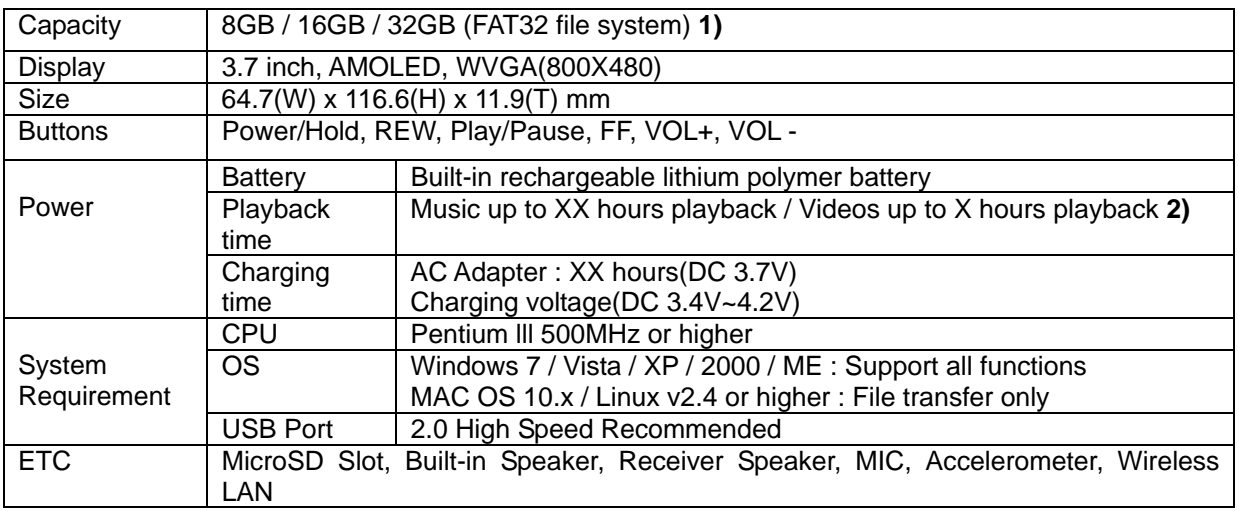

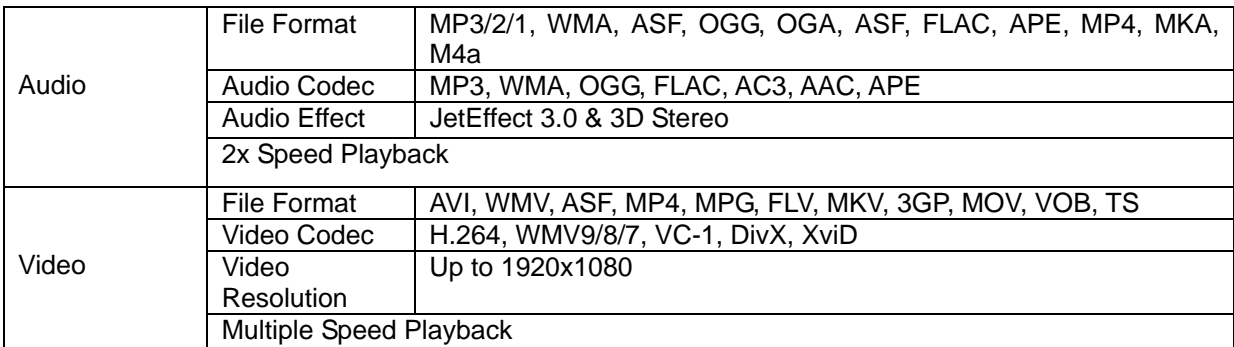

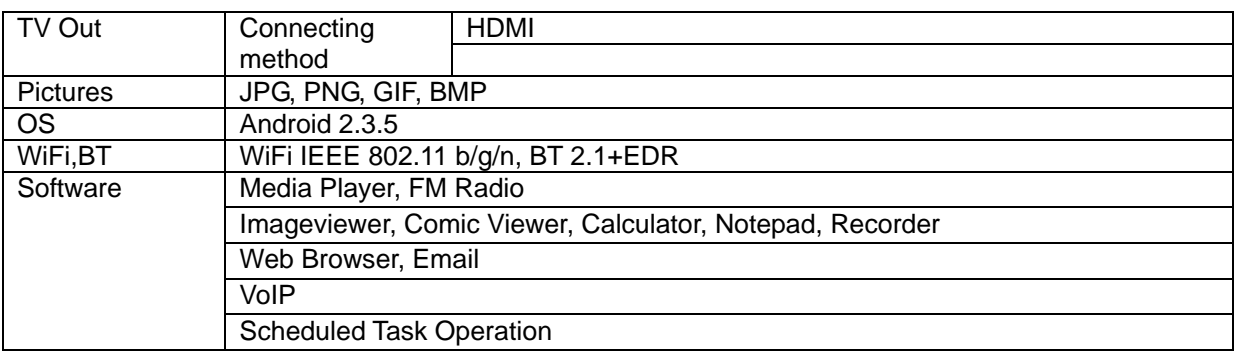

1) The storage capacity may be different from the actual capacity due to the space of the system used for the product.

2) The play time based on the test environment of the company may be different from the actual play time.

#### + Troubleshooting

+ I am still confused even after reading the manual.

COWON website(www.COWON.com) provides support for users of COWON products with FAQ (Frequently Asked Questions). Users are strongly encouraged to check out the website for further information regarding product usages and firmware upgrades. For individual inquiries, please contact us on-line as we will try to help you as best as we can.

+ I would like to set the device as factory default. Device can be set as factory default by pressing Settings - Privacy - Factory data reset - Reset D3.

#### + The player does not turn on.

If the battery is completely discharged, charge the battery before you start the player. The charging time may vary depending on the battery's discharge status. If the player does not work at all, press the RESET button. For your information, RESET will just disconnect the power and does not damage the product or delete any files stored on the device.

+ The touch pad and buttons do not work properly. Check if the device is on HOLD.

#### + I can't hear any sound.

Check if the volume is set to "0". Check if there are any files available in the player. If there is no file in the player, you will not hear any sound. Please note that corrupted files will result in a noise or discontinued playback. Make sure the earphones are connected properly. Impurities in the earphone jack can cause a noise.

+ Files that I have stored do not appear in the list.

Each mode shows you a list of playable files only. To find more playable files you have stored in other folders, touch the menu button to show up the menu pop-up and touch 'List' and 'Folders'.

#### + Album image is not displayed in Music Mode.

In order to display album image, the image has to be stored in the ID3 tag of the music file. You can edit the ID3 tags using COWON MediaCenter - JetAudio. A JPG image file with the same name as the relevant music file should be stored in the player. Alternatively, a JPG image file named "cover.jpg" can be stored in the relevant folder.

+ Video won't play.

- Check to see if the video file is supported by COWON device.

- Video files that do not play properly on the product may need to be converted by COWON MediaCenter -JetAudio.

+ FM Radio does not work.

The product's earphones work as the FM Radio antenna. Straightening the earphone cable will result in better radio reception. FM Radio reception may be poor at locations where FM Radio transmissions are shielded. If FM Radio does not work where reception should be possible, please contact our service center.

+ There is too much noise in my recordings.

The product uses ultra-small internal microphone, so it may be more susceptible to noise during recordings. The microphone should not be covered with anything during recording.

+ Characters on the display are corrupted.

Set your preferred language again in Settings . Language & Keyboard . Select locale. If the problem persists, download the latest firmware from www.COWON.com and apply it to the device.

+ Computer cannot recognize the player when connected.

Try the RESET button in the back. If you experience a frequent disconnection or unstable connectivity, connect the player directly to the USB port of the PC, rather than a separate USB hub. As COWON products use the USB connection for the main power system, unstable power supply can cause a connection failure.

+ Memory capacity of the player is different or smaller than specified.

The total & available space shown on Settings . SD card & D3 storage setting may be different from that indicated by the memory manufacturer. The actual capacity will be reduced from the original size because some space of the memory should be used as the system area for normal operation.

+ The player does not play properly when memory is full.

For the player to function properly, it requires enough space in the Flash memory for saving settings and other system files.

## **+ FCC Information to User**

This equipment has been tested and found to comply with the limits for a Class B digital device, pursuant to Part 15 of the FCC Rules. These limits are designed to provide reasonable protection against harmful interference in a residential installation. This equipment generates, uses and can radiate radio frequency energy and, if not installed and used in accordance with the instructions, may cause harmful interference to radio communications. However, there is no guarantee that interference will not occur in a particular installation. If this equipment does cause harmful interference to radio or television reception, which can be determined by turning the equipment off and on, the user is encouraged to try to correct the interference by one of the following measures:

- Reorient or relocate the receiving antenna.

- Increase the separation between the equipment and receiver.

- Connect the equipment into an outlet on a circuit different from that to which the receiver is connected.

- Consult the dealer or an experienced radio/TV technician for help.

#### **Caution**

Modifications not expressly approved by the party responsible for compliance could void the user's authority to operate the equipment.

#### **FCC Compliance Information:**

This device complies with Part 15 of the FCC Rules. Operation is subject to the following two conditions: (1) This device may not cause harmful interference, and (2) this device must accept any interference received, including interference that may cause undesired operation.

#### **+ Battery Replacement**

The rechargeable batteries have limited number of charge cycles, and it will require a replacement as capacity to hold power will eventually diminish.

The rechargeable batteries in COWON products should be replaced only by official COWON service centers. Please contact batteryreplace@cowon.com for more information on official COWON service centers.

#### **+ Product Disposal**

COWON products contain built-in rechargeable batteries, and must be separately disposed from household waste.

Disposing the products with regular waste may cause pollution of environment due to the waste batteries inside. Contact your local authorities for specified locations/guidance of E-waste and waste batteries, and dispose them in compliance with local regulation/guidance.